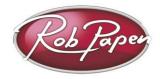

# **Prisma Installation Guide**

#### Please read this first:

Prisma is a free product for Rob Papen (instrument) Plug-in users.

Even if you own a limited amount of RP instruments, you are still able to use Prisma.

Presets from Prisma that use instruments that you don't own will be ignored when loading a preset but the other instruments will remain loaded into the Prisma preset.

- Whilst loading presets from Prisma you can compare it with loading data inside a sampler. Because of the amount of data, it will take longer to load.
   A message [ Loading please wait... ] will be displayed inside the readout field of Prisma to inform you that the preset is being loaded. Please wait before you play until the message has disappeared.
- By installing Prisma you agree to the **license terms from Rob Papen**, which can be read at the very end of this document.

### · CPU load

Prisma allows you to use 4 layers, this does mean more CPU usage, since it is similar to using 4 tracks in your music host. So keep this in mind whilst making music and it may also be wise to record the audio or 'freeze' Prisma in your composition if you don't wish to change the part anymore.

## Stand-alone version of Prisma

During installation the stand-alone version of Prisma is also installed. Please download the PDF manual in 'My Products.

### **Installation PC:**

- Log-in to your robpapen.com account and visit "My Products".
- There you can click on "Get Deal #2"
- After clicking, the Prisma product registration will appear inside "My Products"
- Click on the download link that will pop up at the lower left corner below the Prisma product registration to open the download page.
- Download the correct version for your computer.
- Please close the music host program and run the plug-in installer.

  There is no need to enter a serial.
- Please carefully read the instructions during install.

### **Important:**

Prisma uses the latest VST3 versions of our plugins. The VST3 location for the Rob Papen folder is:

Program Files\Common Files\VST3\Rob Papen\

Note: if the Rob Papen plug-ins don't show up after installing Prisma, go to the upper right-hand corner for its control menu (3 small lines) and select 'Rescan' Or visit the back panel by clicking on the Prisma logo and re-scan again or select the correct location of the RP plug-ins.

For details on how to use plug-in's in general, please check your music software (host) documentation.

### **Installing on Mac:**

- Log-in to your robpapen.com account and visit "My Products".
- There you can click on "Get Deal #2"
- After clicking, the Prisma product registration will appear inside "My Products"
- Click on the download link that will pop up at the lower left corner below the Prisma product registration to open the download page.
- Download the correct version for your computer.
- Please close the music host program and run the plug-in installer.
   There is no need to enter a serial.
- The installer will install VST3/AU/AAX in one go.

------

If you have any questions regarding the installation of your RP software, please check the FAQ section on our website or contact our support team at <a href="https://www.robpapen.com/yourdetails">www.robpapen.com/yourdetails</a>

For details on how to use plug-ins in general, please check your music software (host) documentation.

\_\_\_\_\_\_

License Terms for Rob Papen Prisma powered by RPCX.

The software is provided to the user "as is". Rob Papen and RPCX make no warranties, either express or implied, with respect to the software and associated materials provided to the user, including but not limited to any warranty of fitness for a particular purpose. Rob Papen and RPCX do not warrant that the functions contained in the software will meet your requirements, or that the operation of the software will be uninterrupted or error-free, or that defects in the software will be corrected.

Rob Papen and RPCX do not warrant or make any representations regarding the use or the results of the use of the software or any documentation provided therewith in terms of their correctness, accuracy,

use of the software or any documentation provided therewith in terms of their correctness, accuracy, reliability, or otherwise. No information or advice is given by Rob Papen and RPCX shall create a warranty or in any way increase the scope of this warranty. Rob Papen and RPCX are not liable for any claims or damages whatsoever, including property damage, personal injury, intellectual property infringement, loss of profits, or interruption of business, or for any special, consequential, or incidental damages, however, caused. The user is not allowed to distribute the program. Further, the user may not modify, the user may not decompile and the user may not debug the software.

Sounds provided within the Rob Papen and RPCX software are also licensed to the user "as is" with the same terms and the additional term that the user may not copy or sample sounds for distribution use.

\_\_\_\_\_\_